# Bugs & Wish list

i18n online translation broken | Tiki Wiki CMS Groupware :: Development

## [i18n online translation broken](https://dev.tiki.org/item5489-i18n-online-translation-broken)

Status

● Open

Subject i18n online translation broken

Version 13.x Regression 14.x

Category

- Usability
- Support request
- Community projects
- Regression

Feature i18n (Multilingual, l10n, Babelfish)

Resolution status Confirmed

Submitted by Torsten Fabricius

Volunteered to solve Leu

Lastmod by Torsten Fabricius, Philippe Cloutier

#### Rating

#### \*\*\*\*\*\*\*\*\*\*\*\*\*\*\*\*\*\*\*\*\*\*\*\*\*\*\*\*\*\*\*

#### Description

The online translation on i18n.tiki.org is not working. I want to test on show.tiki.org first and later come back with detailed report.

//Update://

On show.tiki.org the online translation works smoothly! No problems.

So I guess, we have either a configuration problem or a server problem - I will refer aswell to the infrastructure team. //done//

...

The user "gour" did report about an adress error (redirect or .htaccess) in the dev-list and I faced frequently the last days, that the tick-box of the translation is not working, the translation dialogue on i18 is different

than ist should be (just compare with show.tiki.org), the translation does not save - is that Ajax or JS? <-> loading for ages, but not finishing - not any result, just endlessly loading.

I use GNU/Linux Ubuntu 14.04

Firefox: tickbox of interactive translation get's not staying ticked, translations are editable on both sides (original and new)

Chromium (Chrome): activating interactive translation seems to work on the first view, but ticking the box or deactivating the interactive translation via quickadmin causes WSOD

(http://i18n.tiki.org/tiki-interactive\_trans.php?interactive\_translation\_mode=on and

http://i18n.tiki.org/tiki-interactive trans.php?interactive translation mode=off)

As said: no problem on show.tiki.org!

... Importance 9 Priority 45 Demonstrate Bug (Tiki 19+) Please demonstrate your bug on show2.tikiwiki.org Version: trunk ▼ [Create show2.tikiwiki.org instance](#page--1-0) Ticket ID 5489 Created Sunday 19 October, 2014 09:36:07 GMT-0000 by Torsten Fabricius LastModif Friday 06 October, 2017 20:07:26 GMT-0000

### Comments

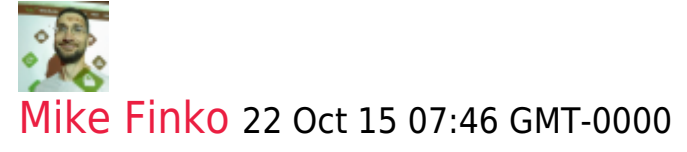

Hi Torsten,

on the translation subject, I have noticed what may be a bug in going between translated pages and English -

after translating a page (earlier translated), I go to the English version, see the translation (Ukrainian), click on it, but when I want to go back to English, it is no longer a choice, just says: "No language is assigned to this page, Please select a language before performing translation", though I don't want/need to translate but just go back to the English. When I click to 'assign a language' it sees that Ukrainian version, so I can't assign it the same language .

This occurs any time, i.e. not just immediately after the new translation. This is regardless of if page editing (assigning languages) perms or not. The issue could be when Trackers are listed on the page - I have multiple TrackerLists in a TrackerTabs on this page, and is set up for 'wiki-view'. Another page that is in WYSIWYG view and only text (no TrackerLists) works good switching between languages.

Using Ubuntu 14.04, FF41.02 (same problems on Opera 12.16.1860), Tiki 12.04, theme: GreenValley

br, Mike

## Attachments

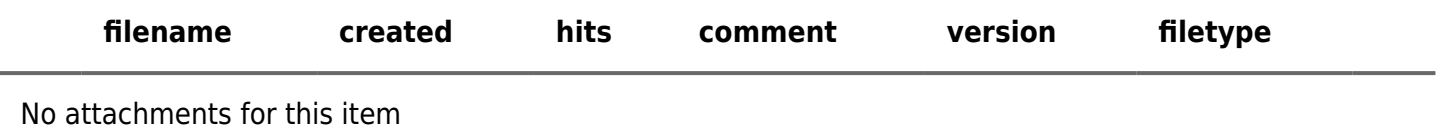

The original document is available at<https://dev.tiki.org/item5489-i18n-online-translation-broken>

[Show PHP error messages](https://dev.tiki.org/tiki-view_tracker_item.php)